## **Database Report**

Options on the Database Report menu provide information only: none of the displayed information can be changed. However, direct commands can be entered on this menu to invoke other Basic Services functions for making changes.

Database Report functions provide both general and specific information in either table or report format. They correspond to selected functions of the Adabas ADAREP utility.

```
14:18:52 ***** A D A B A S BASIC SERVICES ***** 2006-07-20
                          Database Report - PDR0002
               Code Service
                ---- -------------------------------------
                C List files with crit. no. of extents
                D Display field description table (FDT)
                F Display file(s)
                G General Database layout
                L List VOLSER distribution of Database
                R Display ASSO/DATA block (RABN)
                U Display unused storage
                ? Help
                . Exit
                ---- -------------------------------------
   Code \ldots \ldots \ldots \ldotsFile No ...... ________ Password ..
   Database ID .. 105 (RD-MPM105)
   VOLSER ......
Command ==>
PF1----- PF2------ PF3------ PF4------ PF6----- PF7----- PF8----- PF12-----
Help Exit Menu
```
Options allow you to view database-level general information and tables of database files, files whose extents are at or near the allowable maximum, file-specific information for any file, physical database distribution by volume/serial number (VOLSER), and available space that is not currently being used. Additional displays are available using direct commands.

The Adabas Online System Database Report documentation is organized in the following topics:

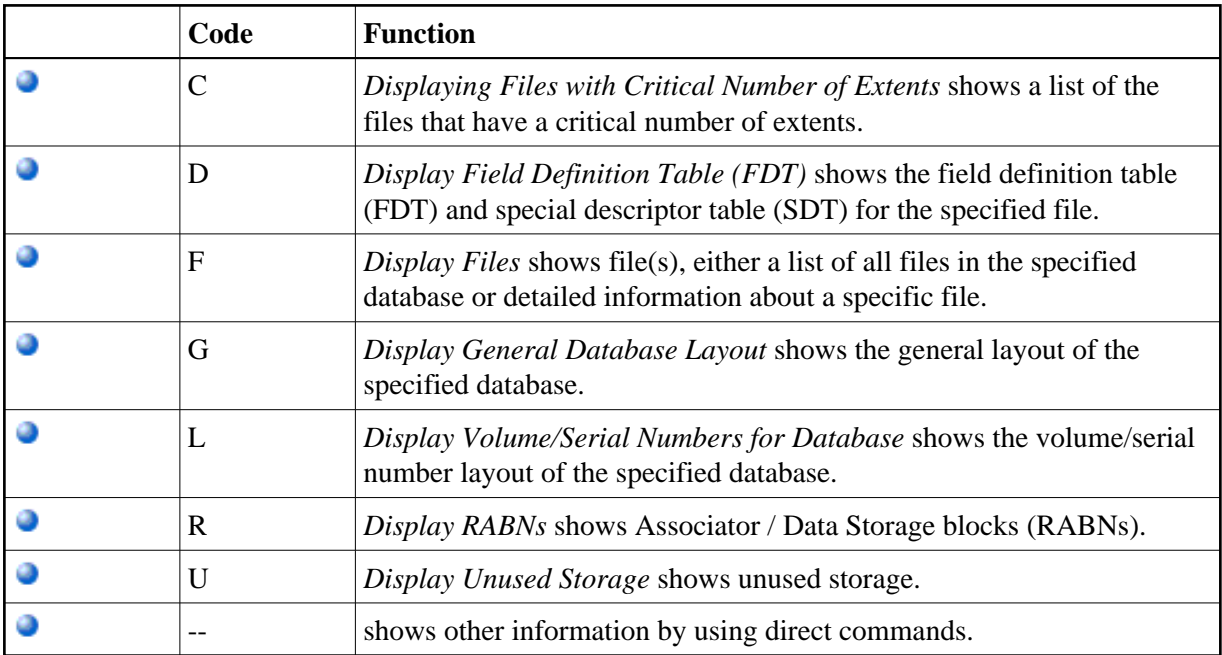